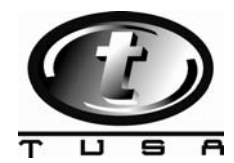

# **Instructions for IQ-700 PC Interface Unit**

Please follow these steps to use the download cradle for the IQ-700 DC-Hunter dive computer.

## **1. Software Installation**

Please make sure to install software before connecting the PC Interface Unit to your Computer.

The software is available at www.tusa.com under TUSAcare "Software Downloads" and click on IQ-700. The download tab is located at the right of the page along with the User Manual.

#### 1) Windows XP User

Please connect the PC Interface Unit to your Computer after installing software. Once the operating system (OS) detects the USB device, it will show the new hardware wizard to install the USB driver. If the computer does not recognize the cradle or you click the [STOP installation] option you will have to follow the steps below to install the hardware again:

i) Right click "My Computer" Icon and Click Properties from pull down menu

ii) Click "Hardware" Tab and Click "Device Manager"

iii) Select "USB Controller" then double click the option marked unknown USB-Serial ` controller

iv) Click "Reinstall Driver" on USB-Serial controller property

v) Install the USB Driver from the new hardware wizard again.

#### NOTE:

The OS will show the warning message indicated below because we do not apply a Microsoft certification. We have verified and tested our driver and software under Windows XP.

Click [Continue Anyway]. The OS will continue to install the driver and show the message "Installation Completed" when finished.

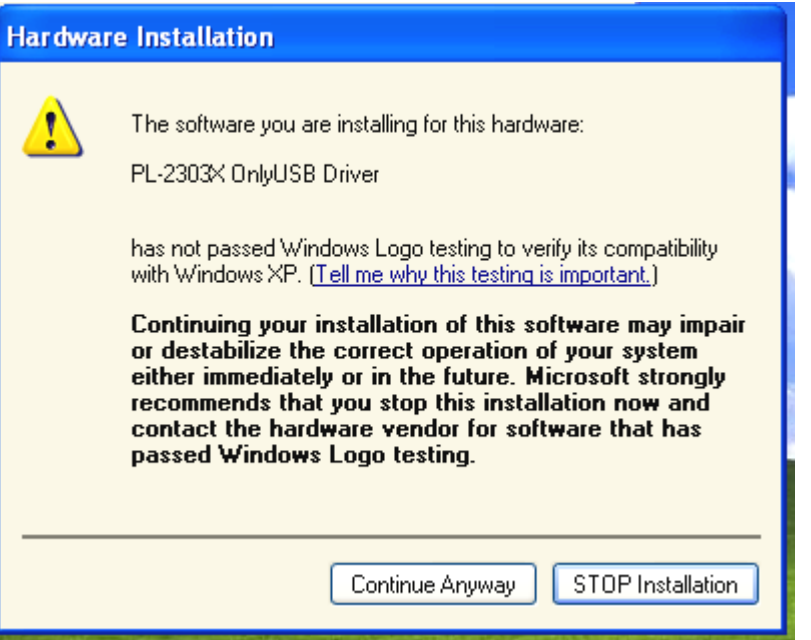

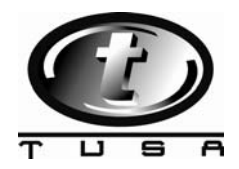

## 2) Other OS User

It is OK to just plug PC Interface unit in Computer; OS will detect the new hardware and install it without a confirmation.

3) Verification method to check the installation of the USB driver.

Plug the PC Interface unit to PC with the cradle empty and check the LED indicator. i) If LED Indicator is turned on from plug in to finish installing driver and then it is turned off.

ii) If LED Indicator keep lighting, USB driver is not installed correctly. End user needs to install driver again.

You can also check the Device Manager on OS to verify installation.

### **2. Hardware installation**

1) Clean the sensors of dive computer before placing it in the download cradle. The sensors have two functions. One is to detect water at the beginning of a dive and the second is to act as a communication port.

Rust or dirt on the sensors can cause a poor connection between the PC Interface unit and the dive computer.

2) Installing the dive computer into the PC Interface unit If the Dive computer is wrist mounted unit the strap (located at sensor side) should be go through the cutout in the lower jaw so that the cradle can connect firmly.

3) Limit movement during the download to avoid disconnection Please do not allow any shocks to the cradle while downloading data. If a shock occurs it will cause poor communication between the computer and PC Interface unit.

4) Remove the dive computer from PC Interface unit after downloading is complete. Leaving the computer in the cradle after downloading will cause the dive computer to act as if it were under water and will shorten the battery life of the unit.